# **100% Money Back**

**Vendor:**Microsoft

**Exam Code:**70-735

**Exam Name:**OEM Manufacturing and Deployment for Windows 10

**Version:**Demo

#### **QUESTION 1**

You deploy an image of Windows 10.

From audit mode, you install several applications for a customer, and then you run sysprep.exe/oobe/quit.

You need to identify whether any errors occurred when you ran sysprep.exe.

Which folder contains the log files?

- A. %WINDIR%\Logs
- B. %WINDIR%\System32\LogFiles
- C. %WINDIR%\Panther\
- D. %WINDIR%\System32\Sysprep\Panther

#### Correct Answer: C

#### **QUESTION 2**

Note: This question is part of a series of questions that use the same or similar answer choices. An answer choice may be correct for more than one question in the series. Each question is independent of the other questions in this series. Information and details provided in a question apply only to that question.

You have an image of Windows 10 that you plan to deploy to a new computer.

You need to apply a Universal Windows Platform (UWP) app to the image.

Which parameter should you specify when you run dism.exe?

- A. /Add-Capability
- B. /Add-Driver
- C. /Add-Package
- D. /Add-ProvisionedAppxPackage
- E. /Apply-CustomDataImage
- F. /Apply-Image
- G. /Apply-Unattend
- H. /Export-Image
- Correct Answer: D

References: https://docs.microsoft.com/en-us/windows-hardware/manufacture/desktop/add-universal-apps-sxs

#### **QUESTION 3**

You have a computer named Computer1.

You deploy an image of Windows 10 to Computer1. You start Computer1 in audit mode, and then you install several device drivers.

You need to capture an image of Computer1.

Which tool should you use?

A. Windows System Image Manager (Windows SIM)

- B. dism.exe
- C. Express Deployment Tool (EDT) for Windows 10
- D. scanstate.exe

Correct Answer: B

References: https://docs.microsoft.com/en-us/windows-hardware/manufacture/desktop/prepare-a-snapshot-of-the-pcgeneralize-and-capture-windows-images-blue-sxs

#### **QUESTION 4**

You plan to deploy a new image of Windows 10.

You mount the image and preinstall an app from the Windows Store.

You need to manually test whether the app runs as expected.

What should you do first?

- A. Start the computer, press SHIFT+10, and then run sfc.exe.
- B. Remove the license file from the package files, and then start the computer in audit mode.
- C. Start the computer in audit mode, and then create a new user profile.
- D. Start the computer, and then complete the Out-of-Box-Experience (OOBE).

Correct Answer: D

#### **QUESTION 5**

For each of the following statements, select Yes if the statement is true. Otherwise, select No. NOTE: Each correct selection is worth one point.

Hot Area:

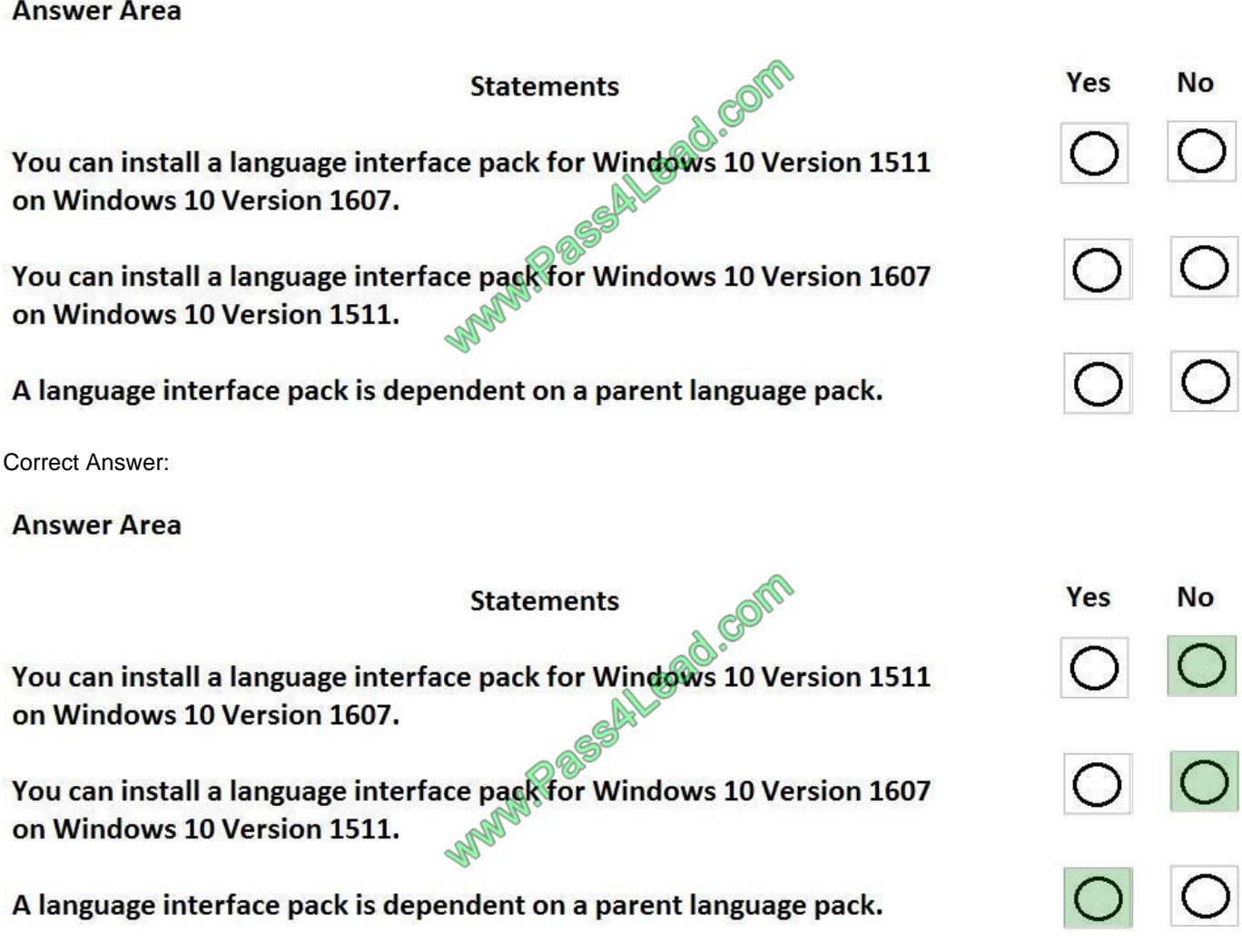

References: https://dpcenter.microsoft.com/en/Windows/Build/cc-windows-10-v1607-Language-Interface-Packs https://technet.microsoft.com/en-us/windows/release-info.aspx

#### **QUESTION 6**

You extract an image of Windows 10 in audit mode to a computer named Computer1.

You install an application named App1 on Computer1.

You need to create a siloed provisioning package of App1.

How should you create the package? To answer, select the appropriate options in the answer area.

NOTE: Each correct selection is worth one point.

Hot Area:

#### **Answer Area**

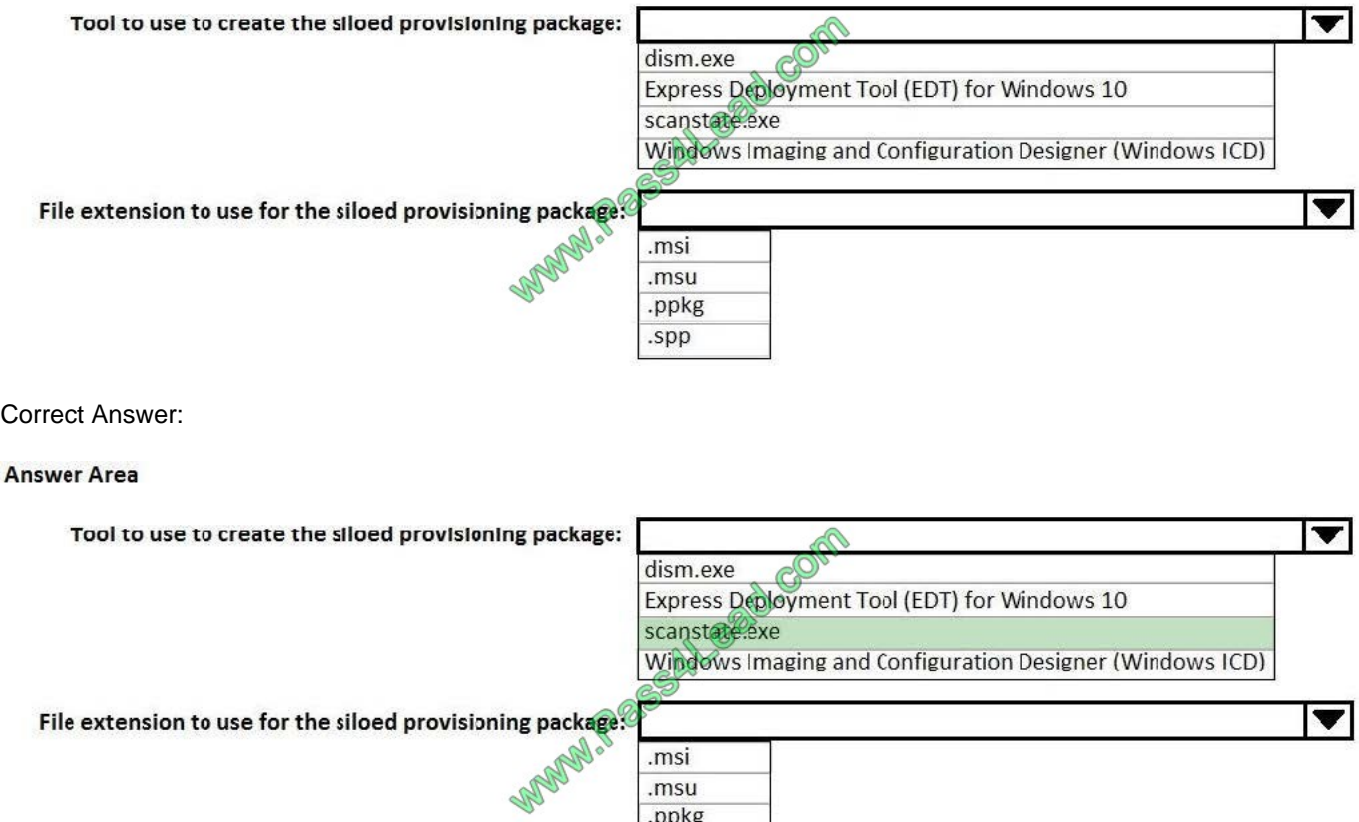

#### **QUESTION 7**

You are creating an image of Windows 10 for a new model of computers that will have Microsoft Office 2016 installed.

.msi .msu .ppkg .spp

You install the Office Deployment Tool.

You need to install Office 2016. The solution must install Microsoft Word and Excel without installing any other Office applications.

Which three actions should you perform in sequence? To answer, move the appropriate actions from the list of actions to the answer area and arrange them in the correct order.

Select and Place:

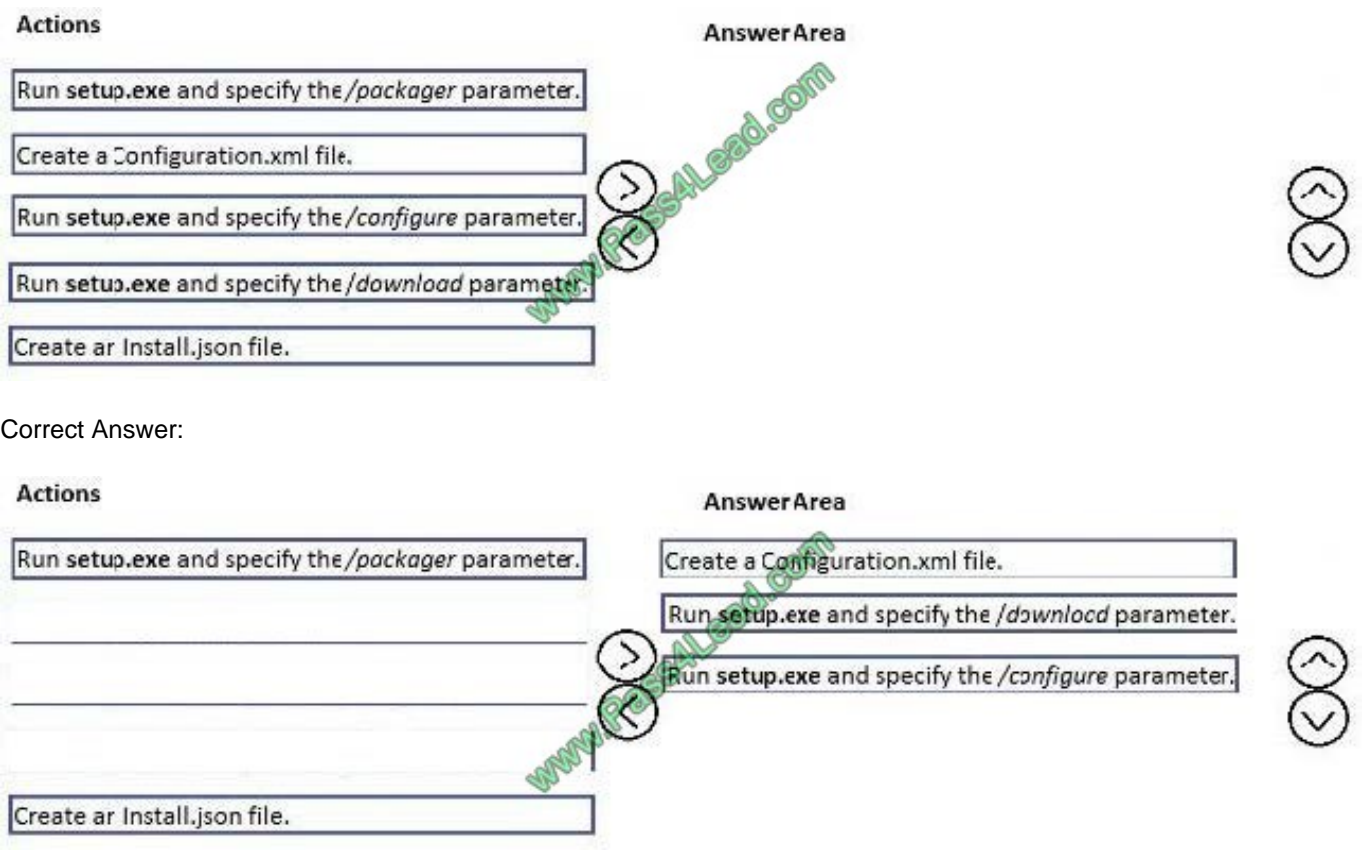

References: https://support.office.com/en-us/article/Overview-of-the-Office-2016-Deployment-Toolbb5b62d9-1168-47e9-9d54-15a958acfcca?ui=en-USandrs=en-USandad=US

#### **QUESTION 8**

Note: This question is part of a series of questions that use the same or similar answer choices. An answer choice may be correct for more than one question in the series. Each question is independent of the other questions in this series.

Information and details provided in a question apply only to that question.

You have a computer named Computer1 that runs Windows 10. Computer1 has the Windows Assessment and Deployment Kit (Windows ADK) installed.

You create the working directories for the customization of a Windows Preinstallation Environment (Windows PE) image.

You need to modify the regional setting used in Windows PE.

What should you do first?

- A. Mount the Install.wim file.
- B. Mount the Boot.wim file.
- C. Modify the Winpeshl.ini file.
- D. Create an answer file.

E. Modify the Windows.ini file.

- F. Create a provisioning package.
- G. Load a catalog file (.clg).
- H. Create a cabinet file (.cab).

Correct Answer: B

References: https://docs.microsoft.com/en-us/windows-hardware/manufacture/desktop/winpe-add-packages--optionalcomponents-reference

#### **QUESTION 9**

You have a computer that runs Windows 10. The computer starts in UEFI mode and has a 64-bit processor.

You insert a USB key in the computer. The USB key has a drive letter of F.

You need to ensure that you can start the computer by using Windows Preinstallation Environment (Windows PE) from the USB key.

Which two commands should you run? Each correct answer presents part of the solution.

NOTE: Each correct selection is worth one point.

- A. makewinpemedia.cmd /UFD C:\WinPe F:
- B. makewinpemedia.cmd /ISO C:\WinPe F:
- C. copype.cmd amd64 C:\WinPe

D. dism.exe /Export-Image /SourceImageFile:C:\WinPE\boot.wim/SourceIndex:1/DestinationImageFile:F:\boot.wim

E. copype.cmd x86 C:\WinPe

Correct Answer: AE

References: https://docs.microsoft.com/en-us/windows-hardware/manufacture/desktop/winpe-create-usb-bootabledrive

#### **QUESTION 10**

You are building a Windows Preinstallation Environment (Windows PE) image on a computer named Computer1.

You have an executable file named App1.exe in the C:\Tools\folder. App1.exe is a command line tool that can be run in Windows PE.

You run the following commands on Computer1.

copype.cmd amd64 C:\WinPE

dism.exe/Mount-Image/ImageFile:c:\WinPE\media\sources\boot.wim/index:1/MountDir:C:\WinPE\Mount

You need to ensure that you can run App1.exe from Windows PE. App1.exe must be in the root of X: when Windows PE starts.

Which command should you run? To answer, select the appropriate options in the answer area.

NOTE: Each correct selection is worth one point.

Hot Area:

#### **Answer Area**

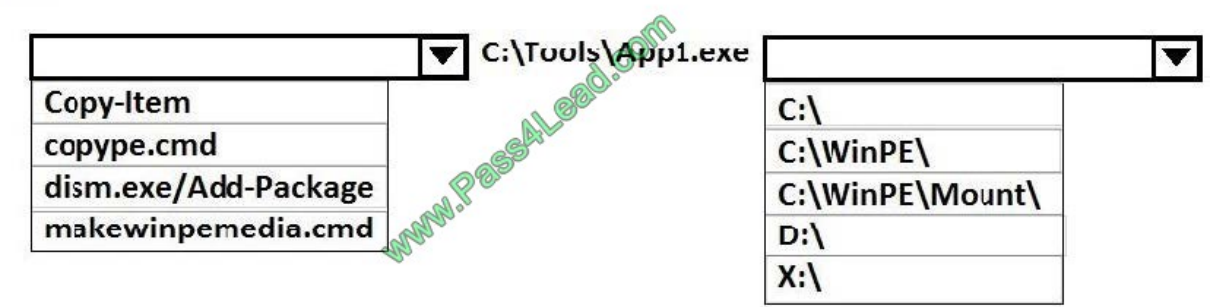

#### Correct Answer:

#### **Answer Area**

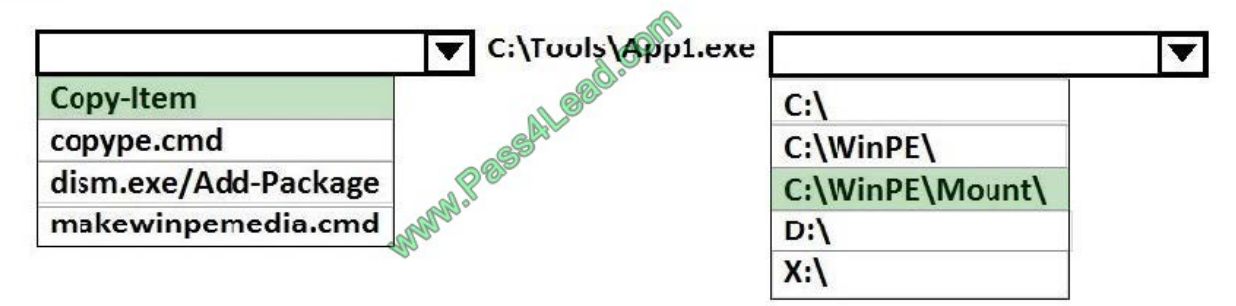

References: https://docs.microsoft.com/en-us/windows-hardware/manufacture/desktop/winpe-mount-and-customize

#### **QUESTION 11**

Note: This question is part of a series of questions that use the same or similar answer choices. An answer choice may be correct for more than one question in the series. Each question is independent of the other questions in this series.

Information and details provided in a question apply only to that question.

You have a computer named Computer1 that runs Windows 10. Computer1 has the Windows Assessment and Deployment Kit (Windows ADK) installed.

You are building a new image of Windows 10.

You copy the installation media for Windows 10 to Computer1.

You need to add drivers to the Windows 10 image.

What should you do first?

A. Mount the Install.wim file.

- B. Mount the Boot.wim file.
- C. Modify the Winpeshl.ini file.
- D. Create an answer file.
- E. Modify the Windows.ini file.
- F. Create a provisioning package.
- G. Load a catalog file (.clg).
- H. Create a cabinet file (.cab).

Correct Answer: A

#### **QUESTION 12**

Note: This question is part of a series of questions that present the same scenario. Each question in the series contains a unique solution that might meet the stated goals. Some question sets might have more than one correct solution, while

others might not have a correct solution.

After you answer a question in this sections, you will NOT be able to return to it. As a result, these questions will not appear in the review screen.

You mount an image of Windows 10.

You download 10 Windows 10 update packages to separate folders. Some of the update packages contain dependencies to the other update packages. You are unaware of the specific dependencies.

You need to add all the update packages to the image in the correct order.

Solution: You run dism.exe/Get-Packages, and then you pipe the output to dism.exe/Add-Package.

Does this meet the goal?

A. Yes

B. No

Correct Answer: B

References: https://docs.microsoft.com/en-us/windows-hardware/manufacture/desktop/add-or-remove-packages-offlineusing-dism

To Read the Whole Q&As, please purchase the Complete Version from Our website.

## **Try our product !**

100% Guaranteed Success

100% Money Back Guarantee

365 Days Free Update

Instant Download After Purchase

24x7 Customer Support

Average 99.9% Success Rate

More than 800,000 Satisfied Customers Worldwide

Multi-Platform capabilities - Windows, Mac, Android, iPhone, iPod, iPad, Kindle

### **Need Help**

Please provide as much detail as possible so we can best assist you. To update a previously submitted ticket:

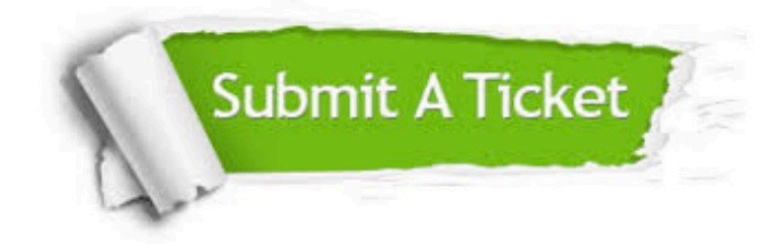

**One Year Free Update** 

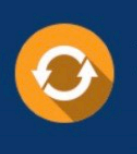

Free update is available within One Year after your purchase. After One Year, you will get 50% discounts for updating. And we are proud to boast a 24/7 efficient Customer Support system via Email.

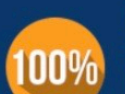

#### **Money Back Guarantee**

To ensure that you are spending on quality products, we provide 100% money back guarantee for 30 days from the date of purchase

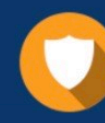

**Security & Privacy** 

We respect customer privacy. We use McAfee's security service to provide you with utmost security for your personal information & peace of mind.

Any charges made through this site will appear as Global Simulators Limited. All trademarks are the property of their respective owners.